# **Proxmox Debian als ZFS-Over-ISCSI Server verwenden**

**Systemannahme:** Debian9 mit ZFS / pve-manager/5.3-11/d4907f84 (running kernel: 4.15.18-11-pve) mit ZFS

Seit kurzem funktioniert nun ZFS over ISCSI auch auf Debian Proxmox. Für die Installation ist lediglich ein Paket am Server erforderlich.

apt install targetcli-fb -y

## **Vorbereiten der Proxmox Clientnodes**

Damit die Nodes auf das ZFS Dataset dynamisch drauf zugreifen können, müssen diese autorisiert werden. Hierfür werden ACL's in der Targetcli und SSH-Keys verwendet.

#### **Erstellen der speziellen SSH-Key's**

Die IP des Targets hier im Keynamen ist wichtig, dieser wird von PVE als Default verwendet. IPV6 ist gleichermaßen möglich.

mkdir /etc/pve/priv/zfs ssh-keygen -f /etc/pve/priv/zfs/10.1.1.100 id rsa ssh-copy-id -i /etc/pve/priv/zfs/10.1.1.100\_id\_rsa.pub root@10.1.1.100

Nun muss man von jedem Server einmal eine Verbindung aufbauen. Ist alles ok geht die Verbindung ohne Passwort und Fingerprintanfrage durch.

ssh -i /etc/pve/priv/zfs/10.1.1.100 id rsa root@10.1.1.100

#### **Auslesen des ISCSI Initiatorsname**

Dieser Name wird für die ACL's verwendet. Hierfür geht man auf jede Node die Zugriff haben soll und liest diesen aus:

cat /etc/iscsi/initiatorname.iscsi

Hier sind die 3 Nodes als Beispiel:

iqn.2019-03.org.debian:01:3eba667c8c iqn.2019-03.org.debian:02:a0bf71a32216 iqn.2019-03.org.debian:03:5eba5ac67c8

# **Erstellen des Targets**

Für die Freigabe legt man zuerst ein ganz normales ZFS Dataset auf einem Pool seiner Wahl an. Darunter werden dann die Zvols ganz normal von Proxmox abgelegt.

```
zfs create testpool/iscsi
```
Hat man das Dataset geht es an unsere Cli. Um nun mit der Konfuration zu starten, geben wir den Befehl targetcli im Terminal ein. Mittels ls sieht man die Baumstruktur. Diese ist auch als solche zu behandeln. Man kann mit den default Linuxbefehlen darin navigieren. help zeigt die Hilfe, mittels cd kann man mit Pfeiltasten navigieren, und mit saveconfig wird gespeichert.

Das ganze sieht nun so aus:

```
/ ls
0 - /............................................................................
......................... [...]
    o- backstores
............................................................................
.............. [...]
     | o- block
............................................................................
.. [Storage Objects: 0]
     | o- fileio
............................................................................
. [Storage Objects: 0]
    | o- pscsi
............................................................................
.. [Storage Objects: 0]
    | o- ramdisk
............................................................................
[Storage Objects: 0]
    o- iscsi
............................................................................
............ [Targets: 0]
    o- loopback
............................................................................
......... [Targets: 0]
    o- sbp
............................................................................
.............. [Targets: 0]
    o- vhost
............................................................................
............ [Targets: 0]
```
Nun erstellen wir unser Target. Hierfür wechseln wir nach iscsi und sagen create. Wenn wir nichts angeben wird der Name automatisch gewählt. Danach wechseln wir in das gerade erstellte neue Target, bis zu den ACL's. In den ACL's kommen nun alle zugreifenden Hosts mit ihren Initiatornamen

hinein. Erstellt wird wieder mit create <initiatorname>. Nun wechseln wir eine Ebene tiefer auf tpg1 und dann auf portals. Dort wird nun die IP-Adresse des Proxmoxserver eingetragen der die ISCSI Blockdevices zur Verfügung stellt. IPV4 oder IPV6 ist hier möglich. Nun einfach mit exit verlassen. Gespeichert wird automatisch. Können wir auch noch vorher mit saveconfig bestätigen.

Die fertige Config sieht nun so aus:

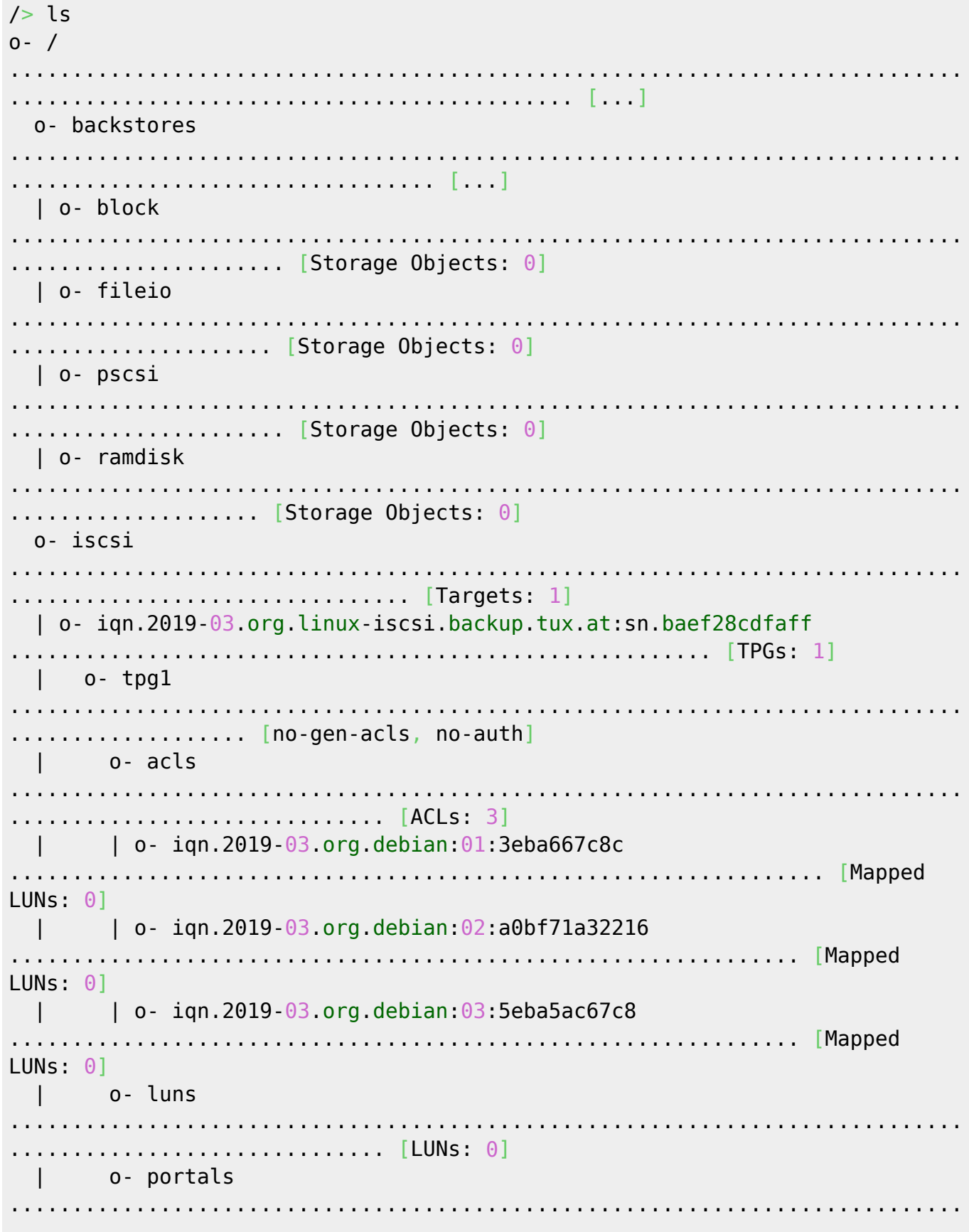

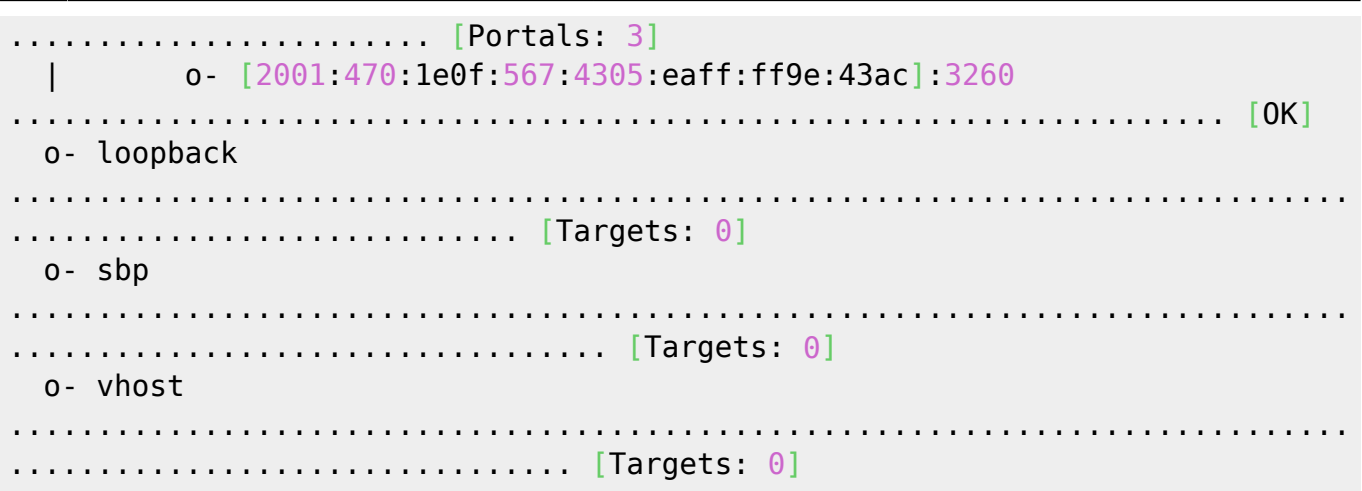

### **Anbinden des Proxmoxclusters**

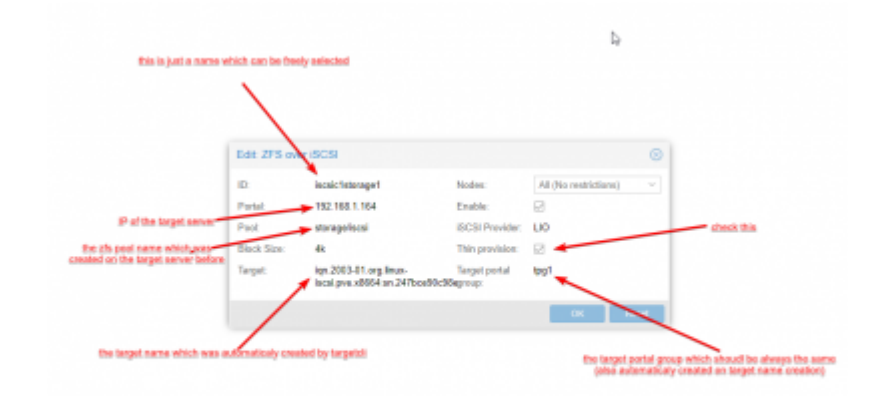

Dies erfolgt ganz einfach über die GUI.

Auf der CMD kann die Config so aussehen:

```
zfs: iscsi-zfs
         blocksize 4k
         iscsiprovider LIO
         pool testpool/iscsi
         portal backup.tux.at
         target iqn.2019-03.org.linux-iscsi.backup.tux.at:sn.baef28cdfaff
         content images
        lio tpg tpg1
         nowritecache 1
         sparse 1
```
Ab nun kann man ZFS für Proxmox HA verwenden.

## **Bugs**

Derzeit 03.2019, kann man noch keine HDD's auf das Target verschieben wenn die KVM nicht läuft. Hier ist der [Bugreport](https://bugzilla.proxmox.com/show_bug.cgi?id=2120) dazu.

### **Links**

• Diskussion im Thread des [Proxmoxforum](https://forum.proxmox.com/threads/zfs-over-iscsi-fehler.42064/#post-240748)

From: <https://deepdoc.at/dokuwiki/>- **DEEPDOC.AT - enjoy your brain**

Permanent link:

**[https://deepdoc.at/dokuwiki/doku.php?id=virtualisierung:proxmox\\_kvm\\_und\\_lxc:proxmox\\_debian\\_als\\_zfs-over-iscsi\\_server\\_verwenden](https://deepdoc.at/dokuwiki/doku.php?id=virtualisierung:proxmox_kvm_und_lxc:proxmox_debian_als_zfs-over-iscsi_server_verwenden)** Last update: **2021/04/06 16:54**

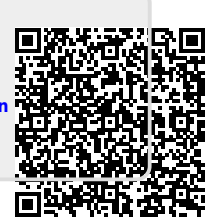